# FLEXi

# FLEXi SK232LCD – Brief User Guide

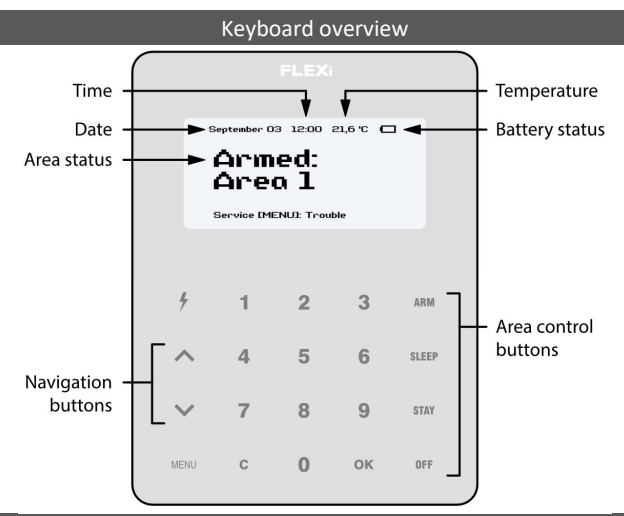

Alarm system Arming / Disarming

### Alarm system ARM:

Make sure all areas are not damaged.

- 1. Press [ARM] button.
- 2. Enter [User Code].
	- a. If the system has only one partition, skip steps 3 and 4.
- 3. Press the button of area to be activated.
- 4. Confirm your selection by pressing the [OK] button.
- 5. Exit the premises during the Exit Delay timeout.

During the Exit Delay countdown, the time for the exit will be displayed on the keypad, and the text will appear on the keypad when the arming mode is activated: Armed: Area.

# Alarm system DISARM:

- 1. Press [OFF] button.
- 2. Enter [User Code].
	- a. If the system has only one partition, skip steps 3 and 4.
- 3. Press the buttons with the area numbers you want to control.
- 4. Confirm your selection by pressing the [OK] button.
	- a. When the arming mode is off, the following text will appear on the keypad display: Disarmed: Area.

# SLEEP mode activation:

(Premises perimeter is secured. Movement inside is allowed. If you open the entrance door, the alarm will actuate immediately):

- 1. Press [SLEEP] button.
- 2. Enter [User Code].
	- a. If the system has only one partition, skip steps 3 and 4.
- 3. Press the button of area to be activated.
- 4. Confirm your selection by pressing the [OK] button.
- 5. The following text will appear on the keyboard screen: Sleep: Area.

# STAY mode activation:

(Premises perimeter is secured. Movement inside is allowed. Any opening of entrance door enables time delay during which you have to disarm the alarm):

- 1. Press [STAY] button.
- 2. Enter [User Code].
	- a. If the system has only one partition, skip steps 3 and 4.
- 3. Press the button of area to be activated.
- 4. Confirm your selection by pressing the [OK] button.
- 5. The following text will appear on the keyboard screen: Stay: Area.

For area status changing into the opposite one it is sufficient to enter User code and select the preferred area. To delete symbols or command entered, press button [C].

#### To send emergency message to your security service:

- $-$  Panic hold [1] button pressed for 3 sec.
- $-$  Medical Aid hold [4] button pressed for 3 sec.
- Fire Service hold [7] button pressed for 3 sec.

Illumination brightness and indication sound adjustment

#### To adjust keyboard illumination brightness and indication sound:

- 1. Press [MENU] button.
- 2. Press [4] button.
- 3. Press the [2] button to adjust the volume and use the  $\sum_{i}$   $\sum_{i}$  buttons to set the desired volume. Confirm your selection by pressing the [OK] button.
- 4. Press the [4] button to adjust the screen brightness. Use the  $\sim$   $\sim$  1 buttons to adjust the desired screen brightness. Confirm your selection by pressing the [OK] button.
- 5. Press the [3] button to adjust the button brightness. Use the  $[\Lambda]$   $[\mathsf{V}]$  buttons to set the desired button brightness. Confirm your selection by pressing the [OK] button.

#### Entering or changing User or Master codes Deleting User codes Deleting User codes

#### To enter a new or change the existing User code:

- 1. Press  $\sqrt{\frac{1}{\pi}}$  button.
- 2. Enter [Administrator Code] (default code: 123456).
- 3. Enter User's double-digit sequence number, e.g., [02].
- 4. Enter the 4-digit [User Code].
- 5. Re-enter the 4-digit [User Code].
- 6. Press the sequence numbers of areas which should be controlled by User.
- 7. Confirm your selection by pressing the [OK] button.
- 8. Press the [C] button to exit the mode.

# To reset two-wire fire (smoke) detectors:

- Hold button  $[\bar{7}]$  pressed for 3 seconds.

Note. Two-wire fire detectors do not reset automatically after fire emergency detection. They can be reset only manually.

Temporary zone monitoring deactivation (BYPASS function)

### BYPASS function activation:

- 1. Press [MENU] button.
- 2. Press [2] button.
- 3. Enter [User Code].
- 4. Enter a double-digit sequence number of a particular zone to disable its monitoring. To disable the monitoring of several zones, enter double-digit numbers of such several zones.
- 5. Confirm your selection by pressing the [OK] button.
- 6. The keypad will exit zone bypassing mode.

# BYPASS function deactivation:

Repeat the same actions as in deactivation of particular zone monitoring.

#### To delete User code:

- 1. Press  $\sqrt{\phantom{a}}$  1 button.
- 2. Enter [Administrator Code] (default code: 123456).
- 3. Enter User's double-digit sequence number, e.g., [02].
- 4. Press [SLEEP] button.
- 5. Press [C] button to exit the mode.